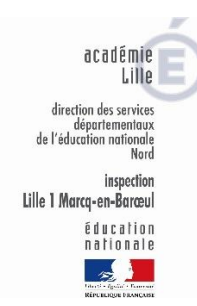

# L'impression 3D à l'école

Dossier pédagogique

### Table des matières

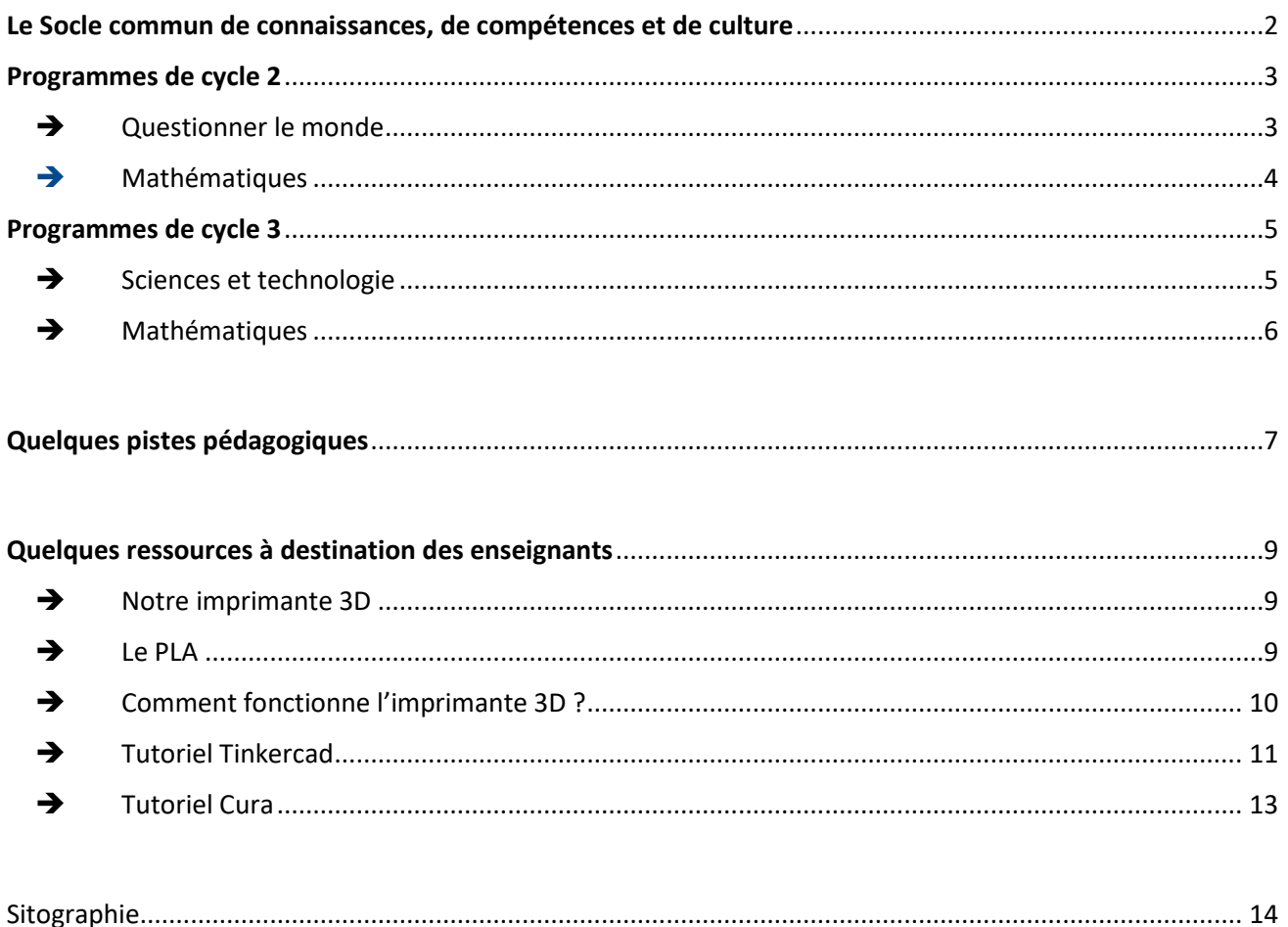

### <span id="page-1-0"></span>Le Socle commun de connaissances, de compétences et de culture

([Décret n°2015-372 du 31 mars 2015](https://www.education.gouv.fr/pid25535/bulletin_officiel.html&cid_bo=87834))

#### **Domaine 1 : les langages pour penser et communiquer**

#### ➢ **Comprendre, s'exprimer en utilisant les langages mathématiques, scientifiques et informatiques**

L'élève produit et utilise des représentations d'objets, d'expériences, de phénomènes naturels tels que schémas, croquis, maquettes, patrons ou figures géométriques.

Il sait que des langages informatiques sont utilisés pour programmer des outils numériques et réaliser des traitements automatiques de données.

#### **Domaine 2 : les méthodes et outils pour apprendre**

#### ➢ **Coopération et réalisation de projets**

L'élève travaille en équipe, partage des tâches, s'engage dans un dialogue constructif, accepte la contradiction tout en défendant son point de vue, fait preuve de diplomatie, négocie et recherche un consensus. Il apprend à gérer un projet, qu'il soit individuel ou collectif. Il en planifie les tâches, en fixe les étapes et évalue l'atteinte des objectifs. L'élève sait que la classe, l'école, l'établissement sont des lieux de collaboration, d'entraide et de mutualisation des savoirs. Il aide celui qui ne sait pas comme il apprend des autres. L'utilisation des outils numériques contribue à ces modalités d'organisation, d'échange et de collaboration.

#### **Domaine 4 : les systèmes naturels et les systèmes techniques**

*La familiarisation de l'élève avec le monde technique passe par la connaissance du fonctionnement d'un certain nombre d'objets et de systèmes et par sa capacité à en concevoir et en réaliser lui-même. Ce sont des occasions de prendre conscience que la démarche technologique consiste à rechercher l'efficacité dans un milieu contraint (en particulier par les ressources) pour répondre à des besoins humains, en tenant compte des impacts sociaux et environnementaux.*

#### ➢ **Conception, création, réalisation**

L'élève imagine, conçoit et fabrique des objets et des systèmes techniques. Il met en œuvre observation, imagination, créativité, sens de l'esthétique et de la qualité, talent et habileté manuels, sens pratique, et sollicite les savoirs et compétences scientifiques, technologiques et artistiques pertinents.

#### **Domaine 5 : les représentations du monde et l'activité humaine**

#### ➢ **Invention, élaboration, production**

L'élève imagine, conçoit et réalise des productions de natures diverses, y compris littéraires et artistiques. Pour cela, **il met en œuvre des principes de conception et de fabrication d'objets ou les démarches et les techniques de création. Il tient compte des contraintes des matériaux et des processus de production en respectant l'environnement**. Il mobilise son imagination et sa créativité au service d'un projet personnel ou collectif. Il développe son jugement, son goût, sa sensibilité, ses émotions esthétiques.

### <span id="page-2-0"></span>Programmes de cycle 2

(BOEN n°30 du 26 juillet 2018)

### ➔ Questionner le monde

### <span id="page-2-1"></span>**Compétences travaillées**

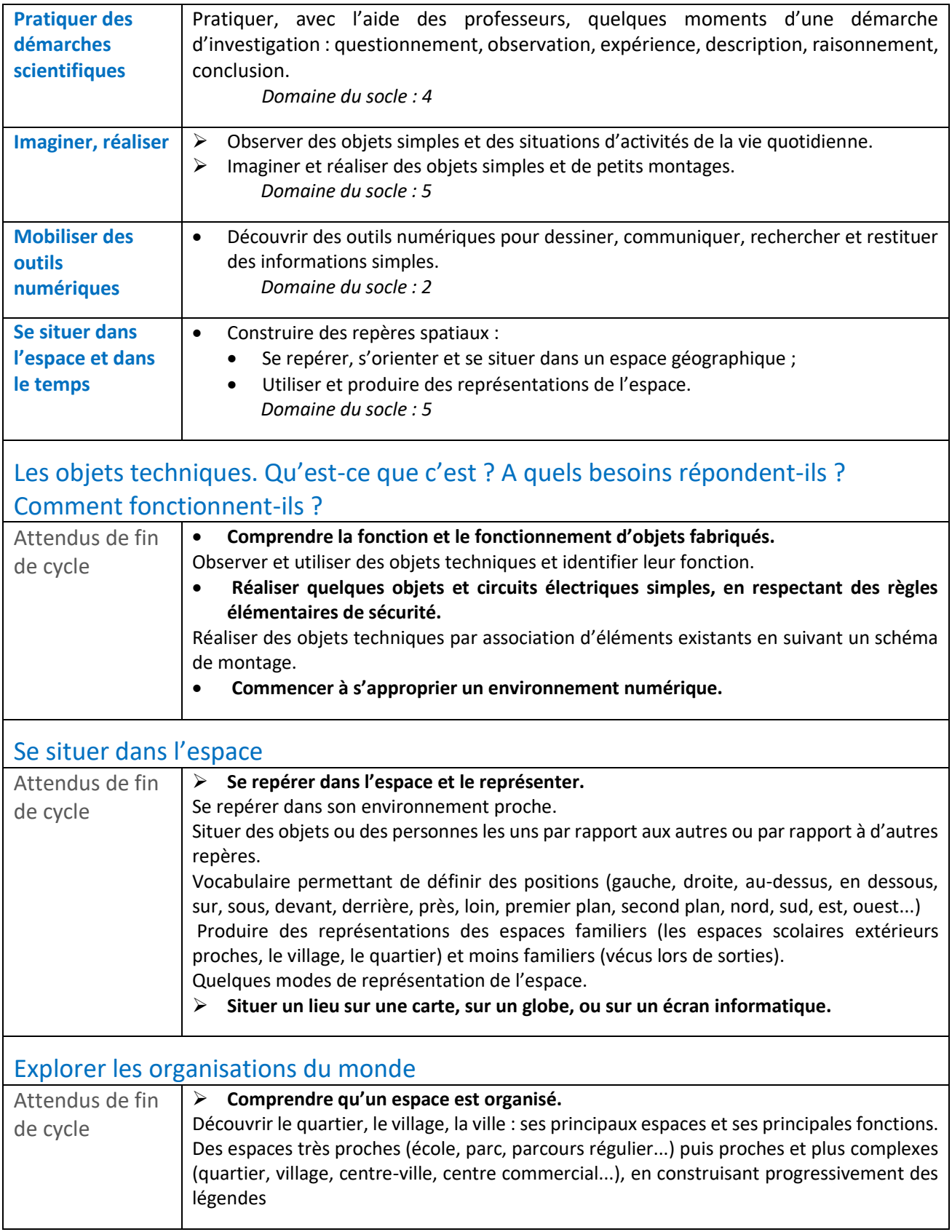

### <span id="page-3-0"></span>➔ Mathématiques

La démarche permet de mobilier les 6 compétences des Programmes de Mathématiques.

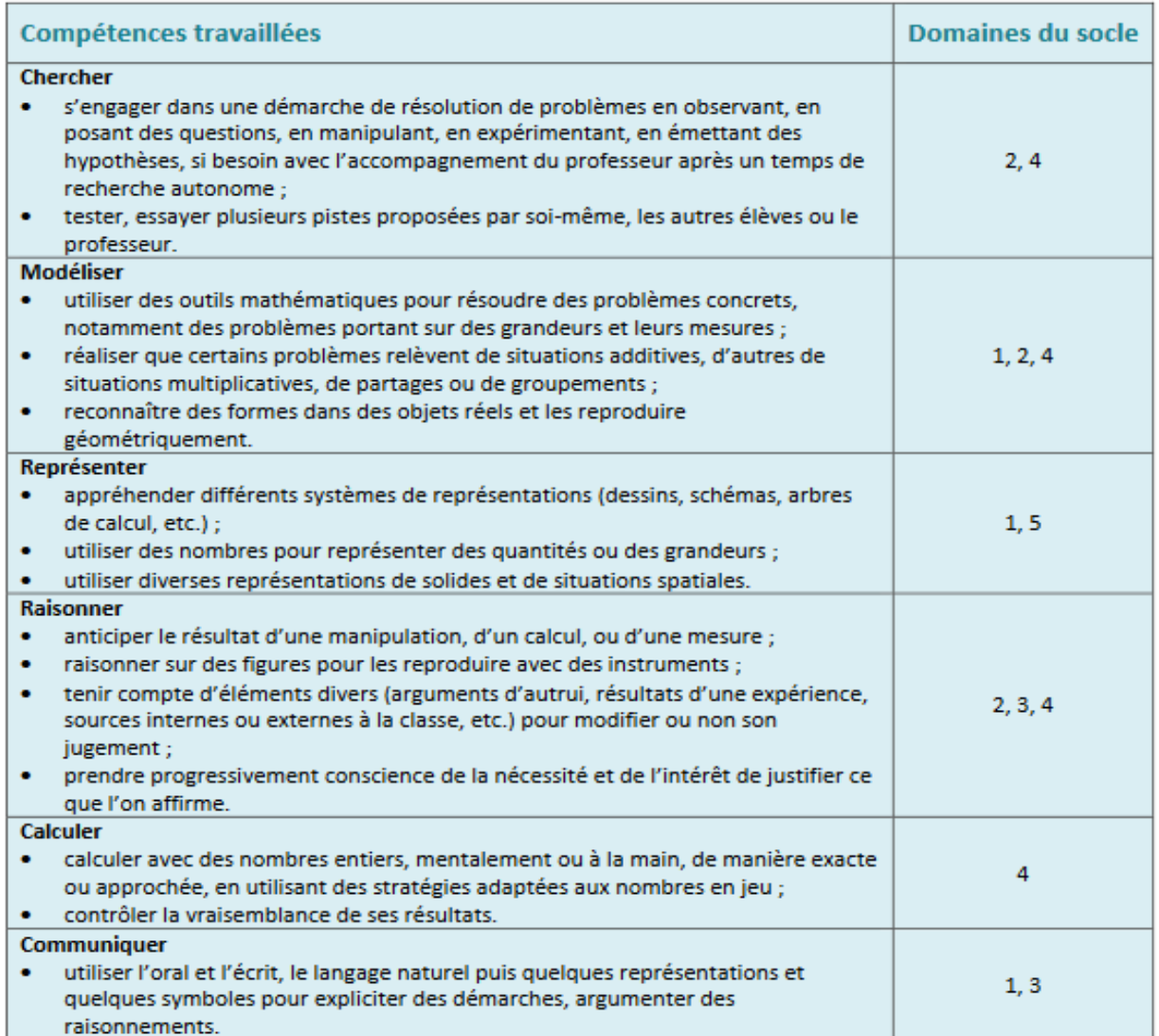

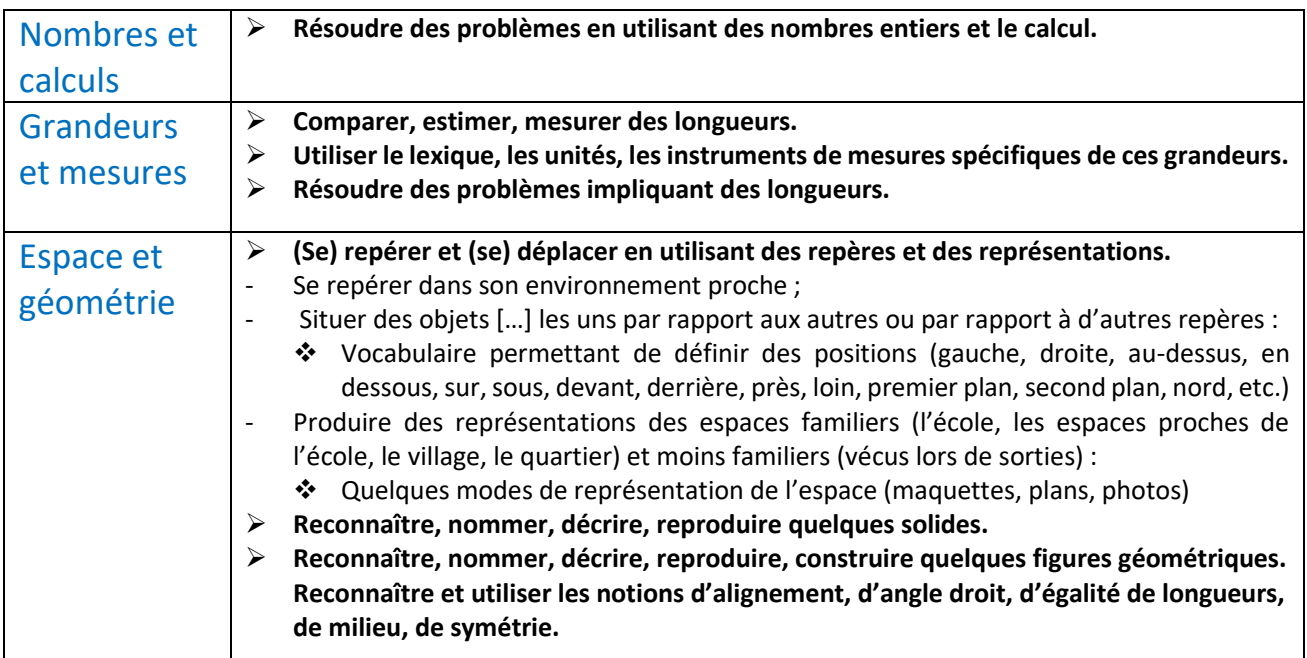

## <span id="page-4-0"></span>Programmes de cycle 3

(BOEN n°30 du 26 juillet 2018)

### → Sciences et technologie

### <span id="page-4-1"></span>**Compétences travaillées**

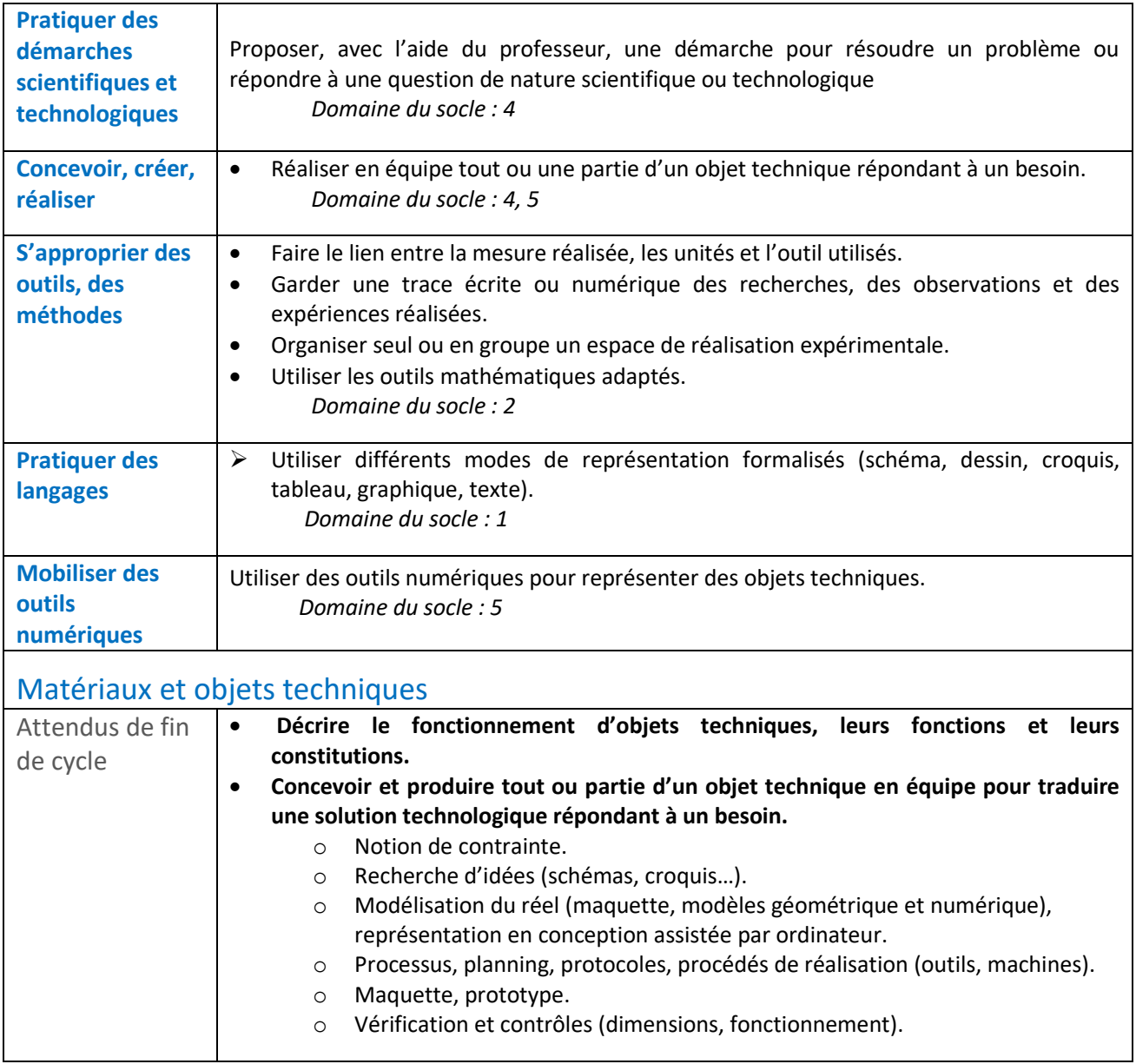

### ➔ Mathématiques

### <span id="page-5-0"></span>La démarche permet de mobilier les 6 compétences des Programmes de Mathématiques.

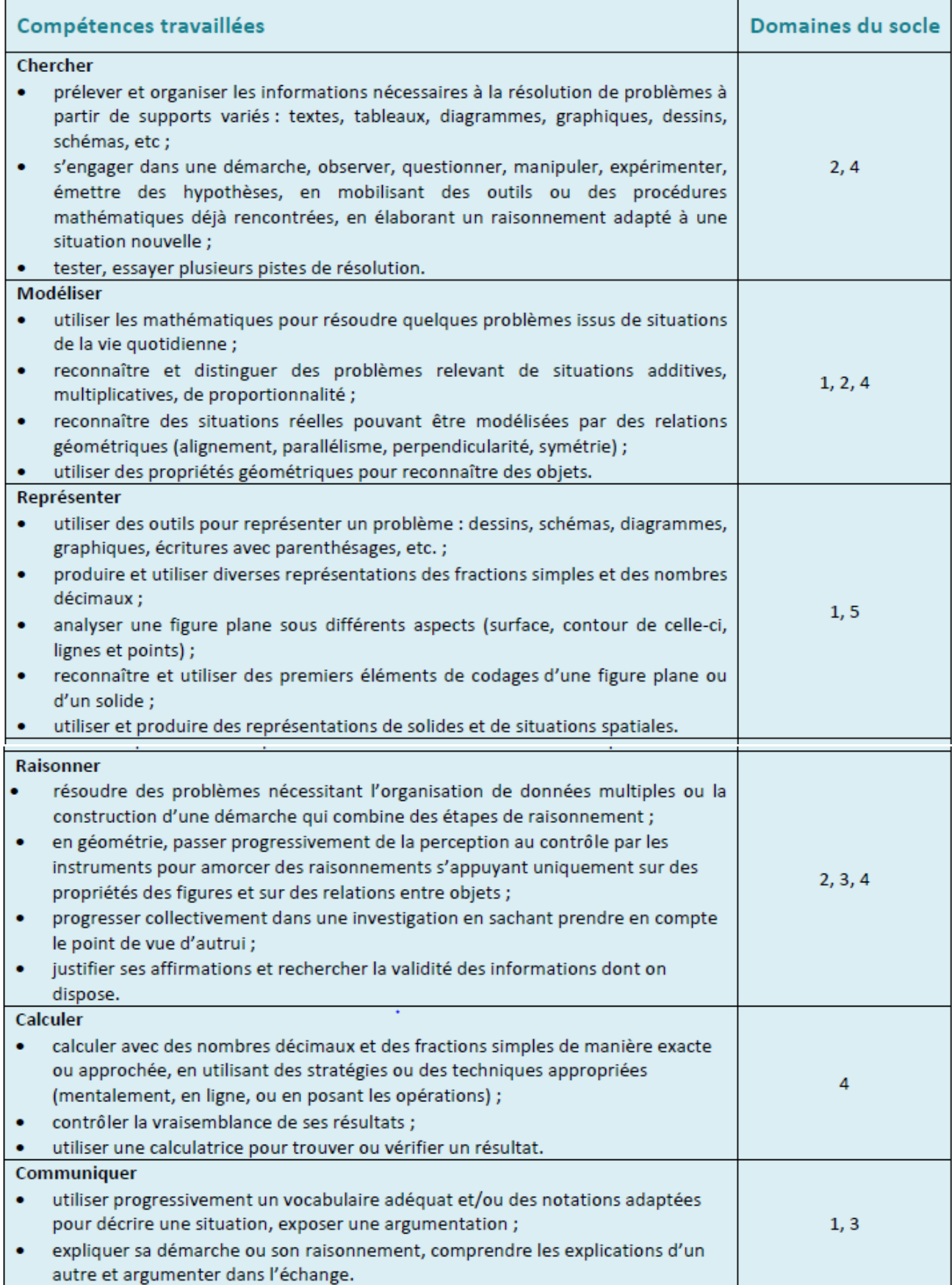

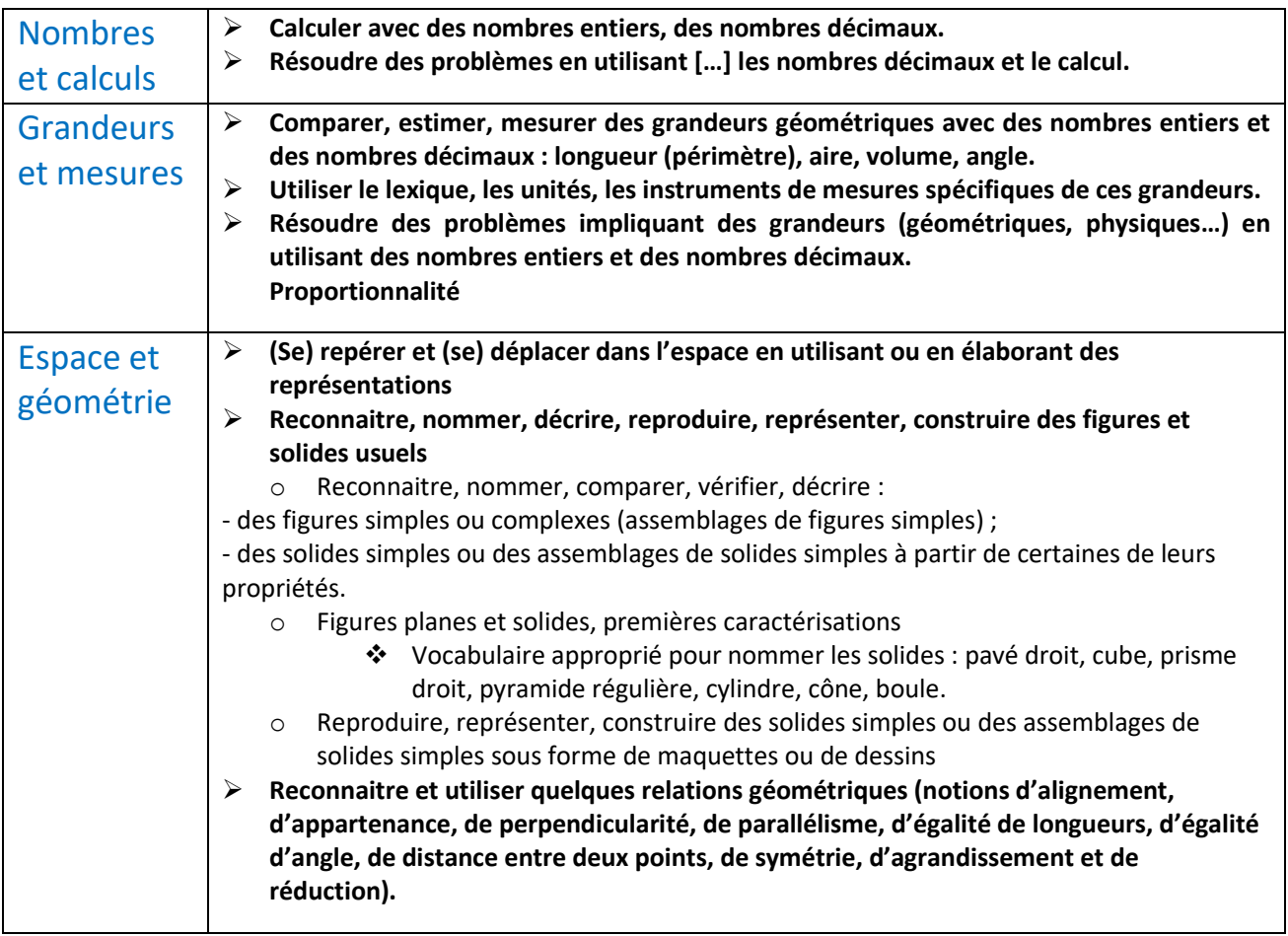

# <span id="page-6-0"></span>Quelques pistes pédagogiques

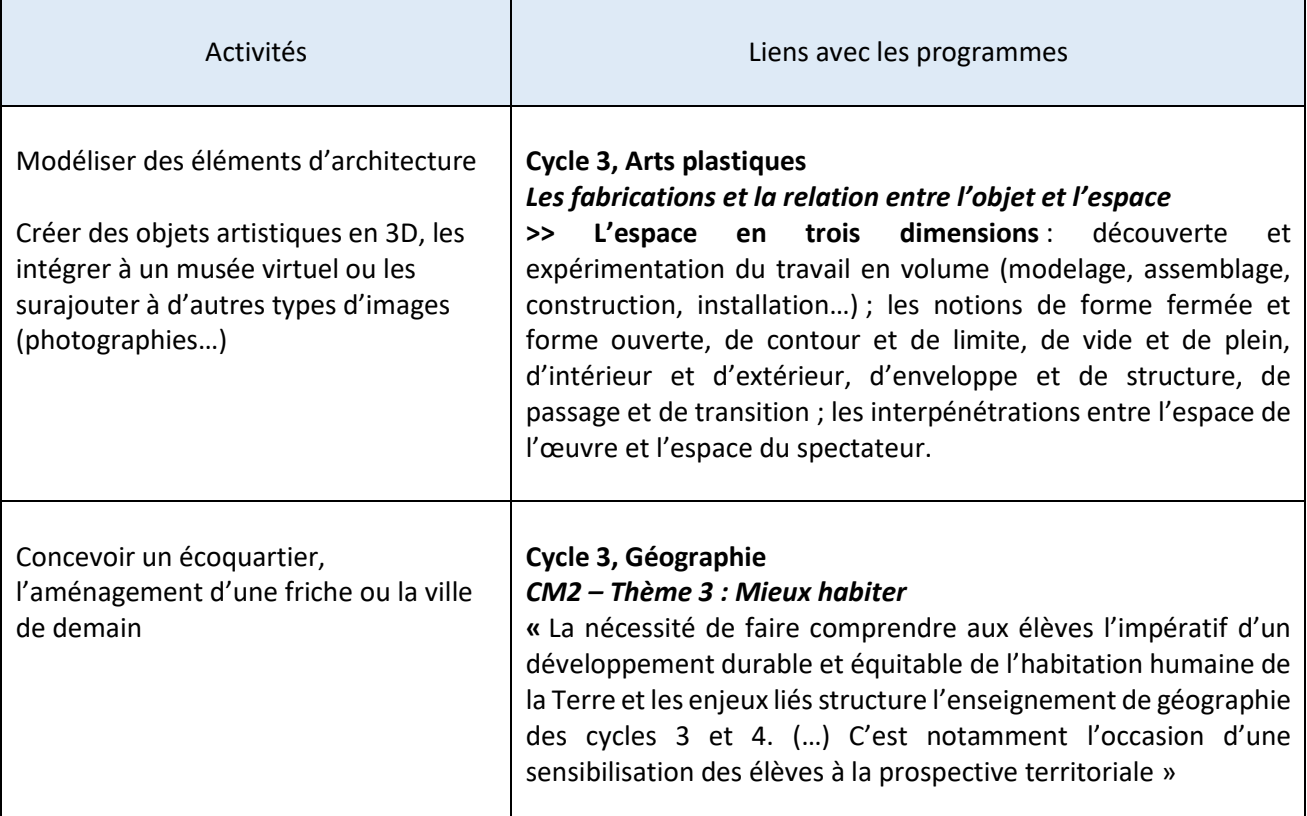

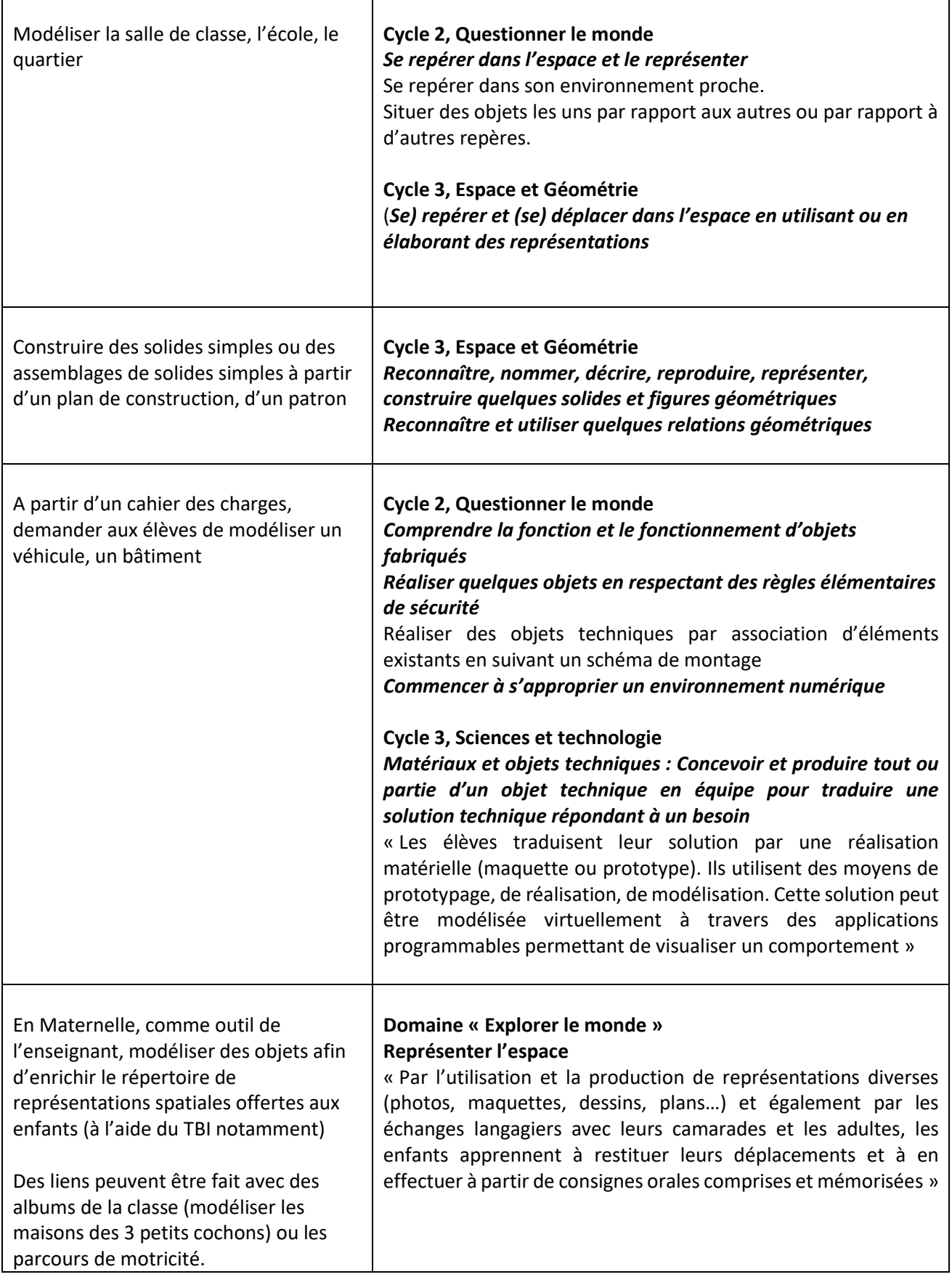

### <span id="page-8-0"></span>Quelques ressources à destination des enseignants

#### <span id="page-8-1"></span>**→** Notre imprimante 3D

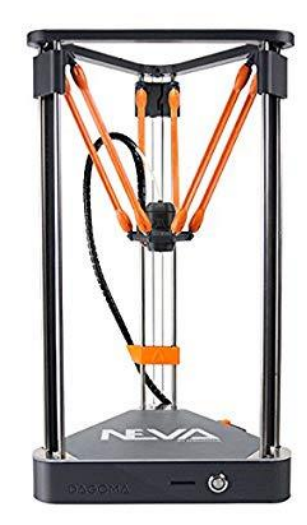

<span id="page-8-2"></span>→ Le PLA

Le PLA ou *Polylactic acid* (Acide polylactique) est une matière plastique entièrement biodégradable, d'origine végétale, utilisant communément de l'amidon de maïs comme matière première.

Elle est la principale matière première d'origine naturelle utilisée en impression 3D.

Nous disposons de l'imprimante Magis de la marque Dagoma.

Elle a été choisie pour sa facilité d'utilisation :

- Le filament s'insère et s'éjecte automatiquement ;
- La machine effectue une auto-calibration par capteur de pression ;
- La fin de filament est détectée par capteur mécanique …

En conclusion, elle se règle toute seule.

Une fois avoir inséré la carte SD avec votre modèle 3D préparé, appuyez sur l'unique bouton et regardez la Magis opérer.

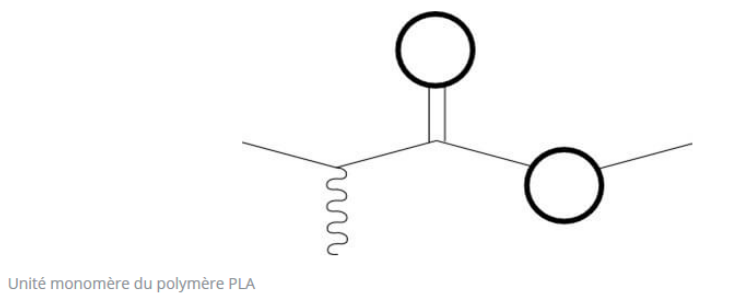

Il est utilisé sous forme de bobine de fil qui est entraîné jusqu'à la tête d'extrusion où les filaments de PLA sont fondus et déposés en fines gouttes sur le plateau de l'imprimante.

Ce matériau est translucide dans sa forme naturelle, mais permet de faire des objets de différentes couleurs en utilisant des bobines de fils teintés.

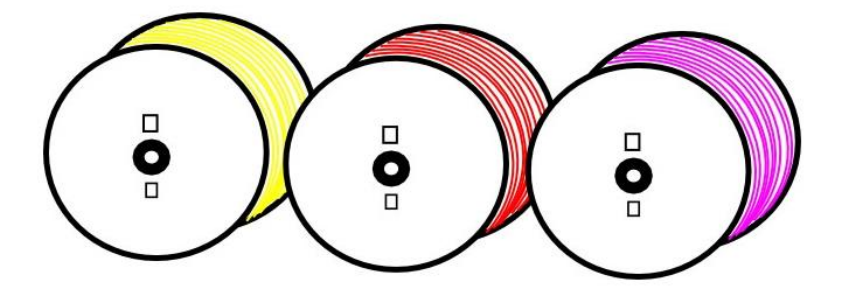

Source :<https://www.sculpteo.com/fr/glossaire/pla-definition-fr/>

#### <span id="page-9-0"></span>**→ Comment fonctionne l'imprimante 3D ?**

*L'impression 3D est la création d'objets en trois dimensions réalisée à l'aide d'une imprimante 3D, d'un fichier numérique et d'un filament de thermoplastique.*

*L'imprimante 3D fabrique les objets de manière additive : elle fait fondre l'une sur l'autre de très fines couches de fil thermoplastique qui fusionnent pour former l'objet conçu à l'aide d'un logiciel de modélisation 3D.*

#### **Une impression 3D se déroule en 3 étapes…**

#### **1. Création du modèle dans le logiciel de modélisation 3D.**

Pour créer un modèle, on utilise un **logiciel** qui permet de dessiner des objets en 3D.

Il en existe plusieurs : *Tinkercad* ou *SketchUp* par exemple.

Le logiciel permet d'obtenir un modèle au **format STL**.

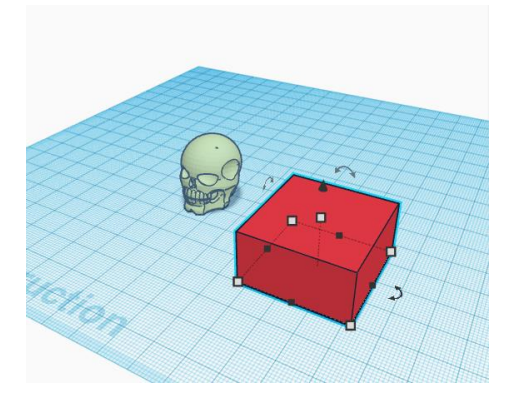

On peut également trouver des modèles déjà prêts dans des **bibliothèques en ligne** comme *Thingiverse*.

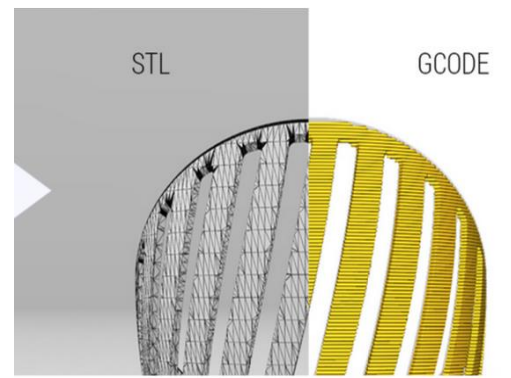

#### *2.* **Préparation de l'impression dans le** *slicer.*

Le *slicer* est le logiciel qui permet de transformer le modèle 3D (**STL**) en **instructions pour l'imprimante** (**GCODE**).

Ces instructions représentent l'ensemble des trajectoires que va parcourir la tête d'impression couche par couche.

Une fois enregistré sur une **carte SD**, le GCODE est reconnu par l'imprimante 3D.

Le slicer que nous utilisons s'appelle *Cura by Dagoma*.

#### **3. Impression de l'objet.**

Dans notre imprimante Magis, on insère la carte SD puis on lance l'impression.

**Le filament est fondu à 210°** (**Attention les doigts !)** et est déposé couche par couche pour reconstituer l'objet.

Une impression dure en général plusieurs heures.

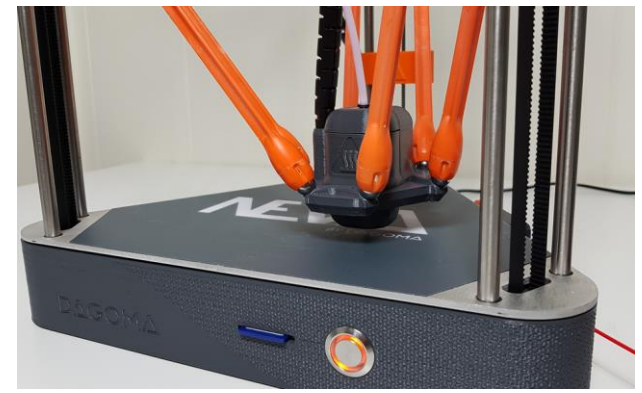

### <span id="page-10-0"></span>**→ Tutoriel Tinkercad**

Pour accéder aux services et partage d'information sur le site Tinkercad, il faut créer un compte via une adresse email.

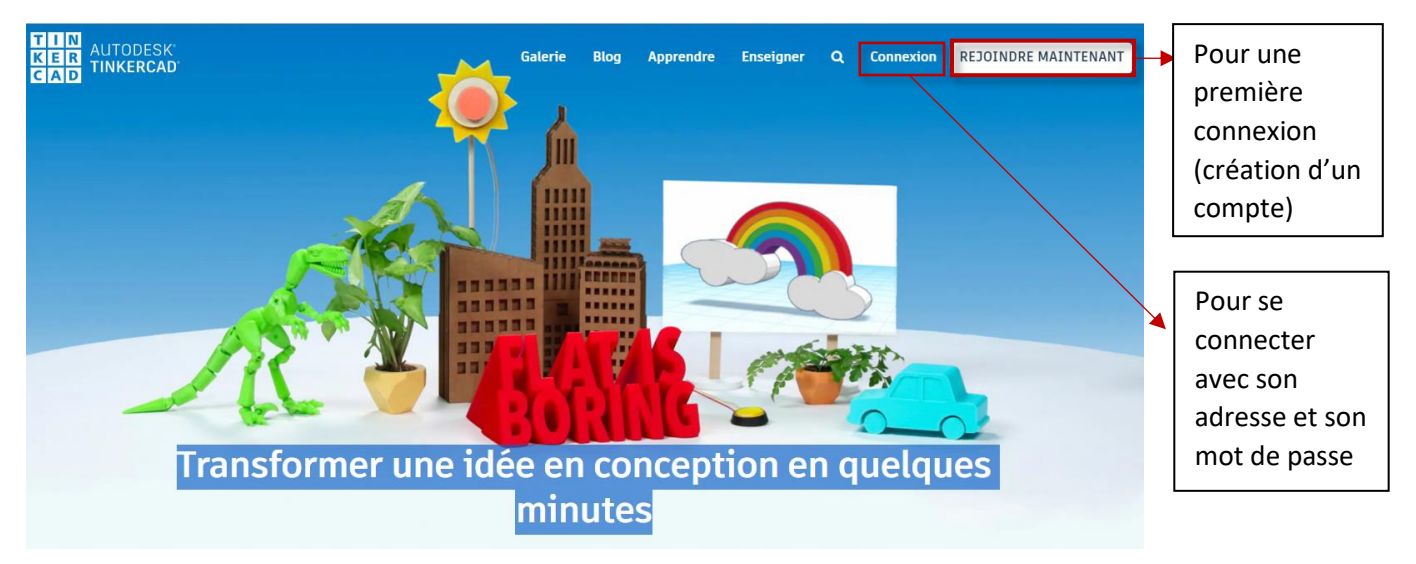

S'il s'agit de votre première connexion, après avoir choisi « rejoindre maintenant », le logiciel vous demandera dans quel cadre vous souhaitez travailler.

On choisira « Enseignants, commencez-ici » ce qui nous permettra ensuite de générer des comptes pour nos élèves.

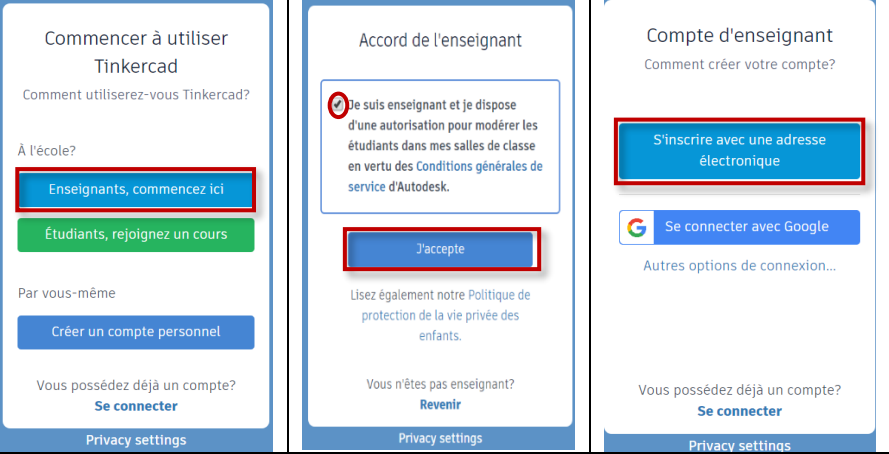

Ensuite, à chaque connexion, il vous sera demandé l'adresse électronique ainsi que le mot de passe créé pour arriver sur votre compte.

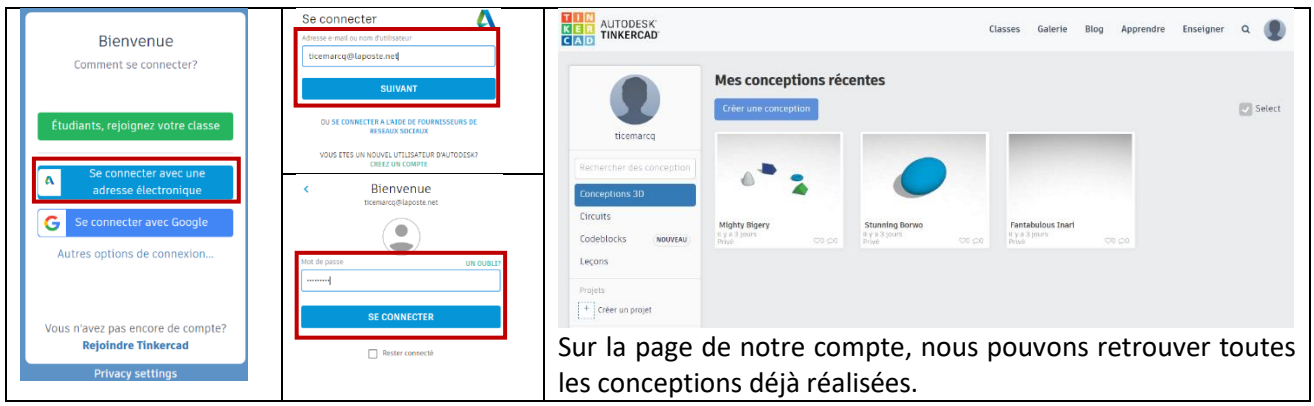

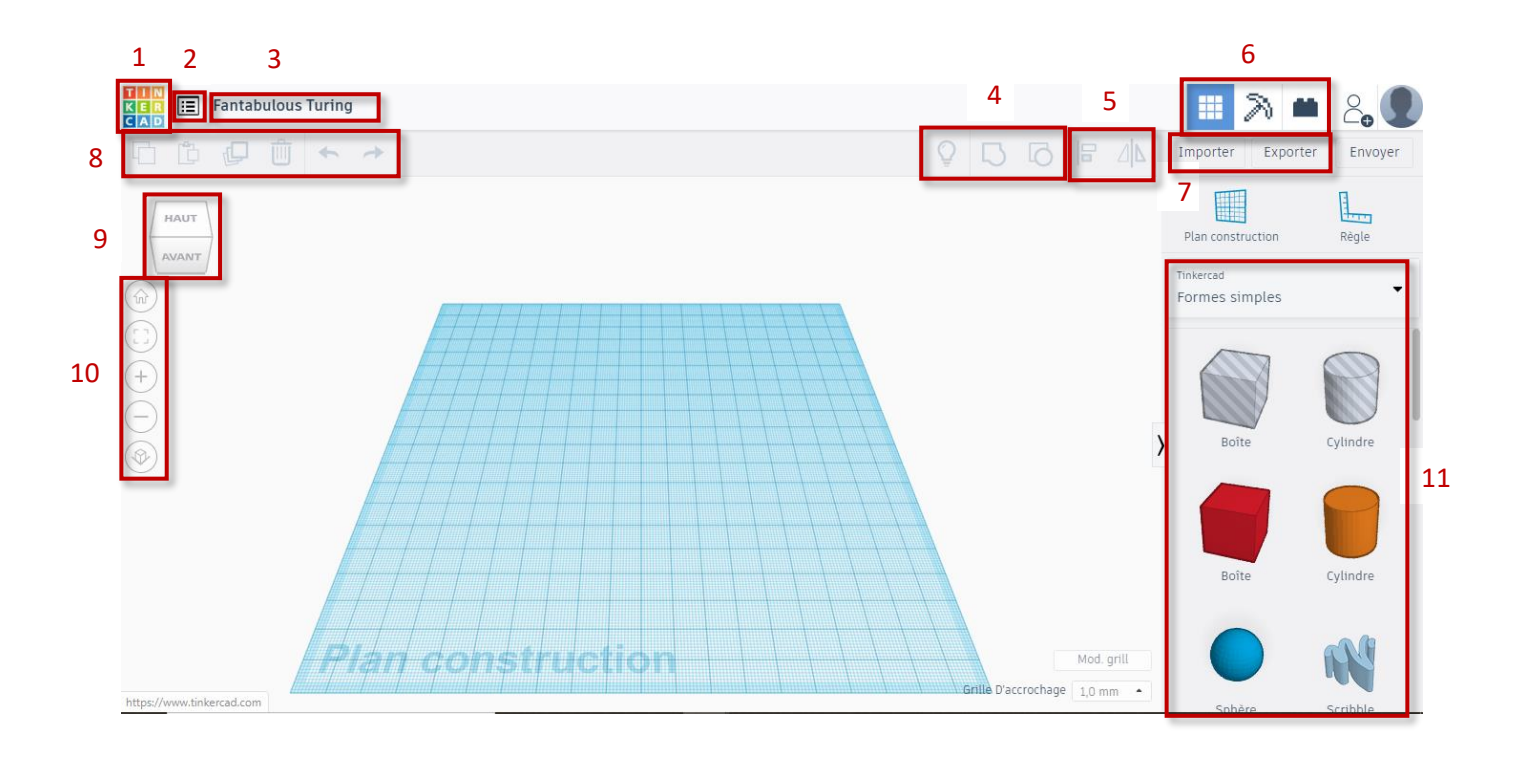

- 1. Retour à l'accueil
- 2. Mes conceptions
- 3. Nom de la conception
- 4. Afficher, grouper ou dissocier les objets
- 5. Transformation des positions des objets, alignement, centrer et inverser la forme suivant un axe…
- 6. Forme de conception 3D adaptée
- 7. Importer permet d'utiliser des objets ou images extérieures à Tinkercad Exporter permet d'enregistrer la conception et de l'utiliser dans un environnement différent
- 8. Outils pour copier / coller, dupliquer, supprimer, revenir en arrière ou avancer dans les actions
- 9. Permet de changer la vue : haut, bas, gauche, droite
- 10. L'icône « maison » permet de retrouver sa vue de base ; l'icône suivante permet d'ajuster la vue du plateau aux pièces sélectionnées ; les icônes « + » et « - » permettent de zoomer en avant ou en arrière ; la dernière icône permet de basculer en vue 2D.
- 11. Outils pré-enregistrés : formes géométriques simples, texte et nombre

A vous de jouer !

#### Remarques/attentions :

. Les figures grisées permettent de **percer**.

. Lorsque l'on pivote une forme à laquelle nous avons déjà donné les dimensions souhaitées, il faut prendre garde à ce que l'objet ne passe pas sous le plan (*y* **en négatif**). Dans ce cas, la flèche du dessus, lorsque l'objet est sélectionné, nous permettra de « soulever » la pièce.

. Lorsqu'on souhaite assembler deux formes, en plus de les placer côte à côte (icône « aligner »), nous pouvons les **regrouper** (= assembler) à l'aide de l'icône en haut à droite (à côté de l'ampoule).

### <span id="page-12-0"></span>**→ Tutoriel Cura**

Une fois la modélisation conçue, il faut préparer l'impression dans un slicer. Pour notre imprimante 3D, il s'agit du logiciel Cura (**à télécharger**).

CURA permettra de transformer en Gcode les fichiers 3D au format STL (ou obj, 3mf, amf, …).

Vous pourrez y modifier vos paramètres d'impression (taille de la pièce, finition, …).

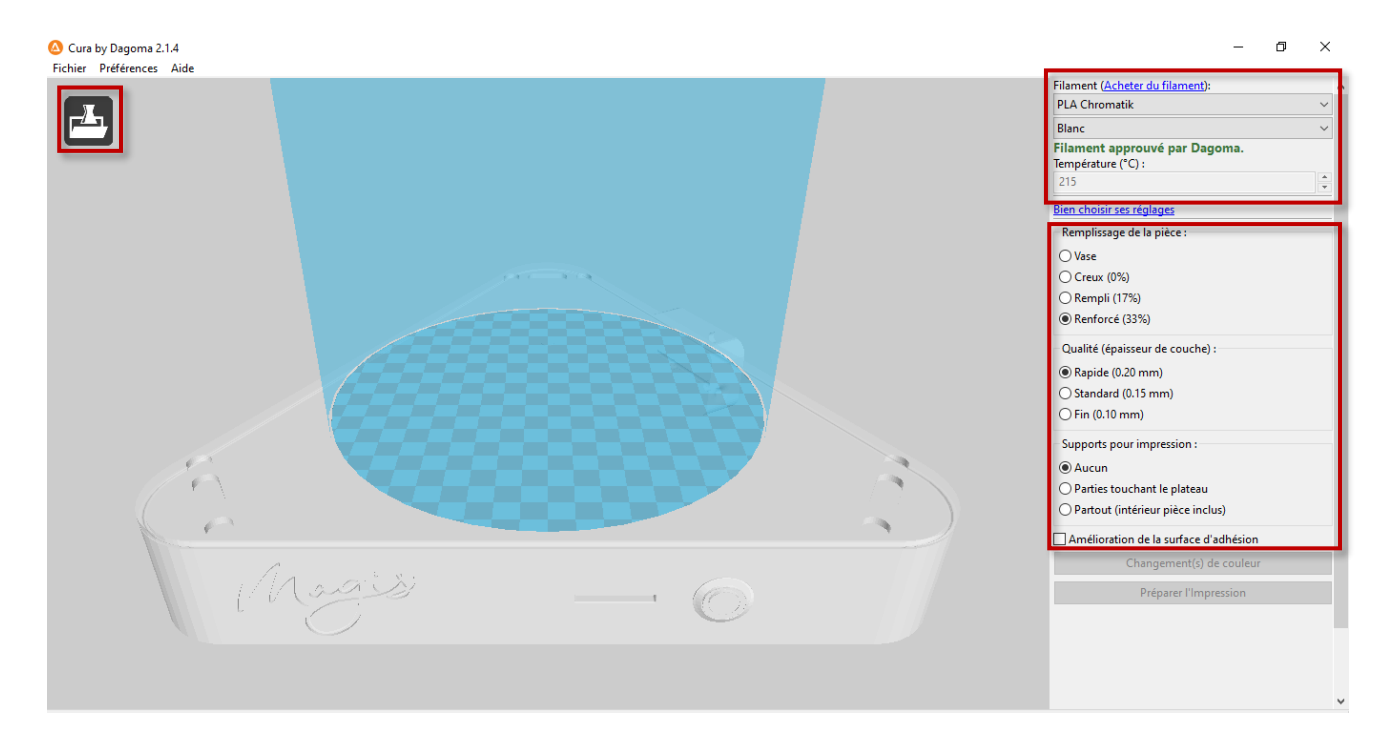

. Depuis l'onglet **« Fichier »**, il est possible de :

- o Ouvrir un nouveau fichier STL,
- o Sauvegarder le contenu des plateaux pour une prochaine impression,
- o Transformer le STL en Gcode,
- o Accéder aux objets récemment ouverts.

. Depuis **« Filament »** (en haut à droite), il est possible de :

- o Changer la marque du filament,
- o Changer sa couleur.

. Le remplissage de la pièce, la qualité et les supports peuvent être modifiés (dans la colonne de droite). Il s'agit d'options qu'il est important de prendre en compte dans beaucoup de conceptions afin de consolider l'impression.

#### . Sur le **plateau**, on peut :

- o Visualiser la taille de l'objet, la changer,
- o Dupliquer l'objet,
- o Changer de point de vue,
- o Avoir une estimation du temps et du coût d'impression.

Lorsque votre plateau est prêt, vous pouvez « **Préparer l'impression** ».

### <span id="page-13-0"></span>Sitographie

- Logiciel de conception 3D **Tinkercad** <https://www.tinkercad.com/>
- Logiciel de conception 3D **Sketchup** <https://www.sketchup.com/fr>
- Slicer **Cura** A télécharger sur le site de la marque Dagoma <https://www.dagoma3d.com/logiciel-cura-by-dagoma>
- Site de la marque **Dagoma** <https://www.dagoma3d.com/> Sur lequel il est possible de de piocher des idées d'impression (onglet « impression 3D) ou de commander les bobines de filament. <https://www.dagoma3d.com/shop/category/filaments-2>
- Site de la circonscription Sur lequel vous retrouverez des ressources, notamment des tutoriels d'utilisation de la machine (insertion du filament, calibrage…). <https://ien-lille1marcq.etab.ac-lille.fr/pedagogie/numerique/impression-3d>